### **Groeperen van meerdere dossiers in 1 factuur Facturatie - Groeperen van meerdere dossiers in 1 factuur**

#### **Inleiding**

De groepsfacturatie laat u toe om meerdere dossiers te groeperen in eenzelfde factuur. Dit is handig wanneer u klanten heeft die meerdere wagens per maand laten herstellen maar slechts 1 factuur wensen.

#### **Activeren**

Het menu "Groepsfacturatie" is niet standaard geactiveerd. U zal dit voor uw gebruikersgroep moeten activeren. Ga naar Systeem -> Gebruikersgroepen. En zorg ervoor dat het onderdeel **Gegroepeerde facturen** in het onderdeel **Facturatie** is aangevinkt.

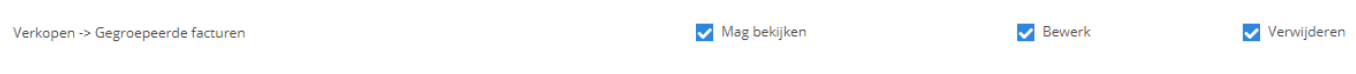

#### **Hoe maak je een gegroepeerde factuur?**

Ga naar het menu Facturatie -> Gegroepeerde facturen.

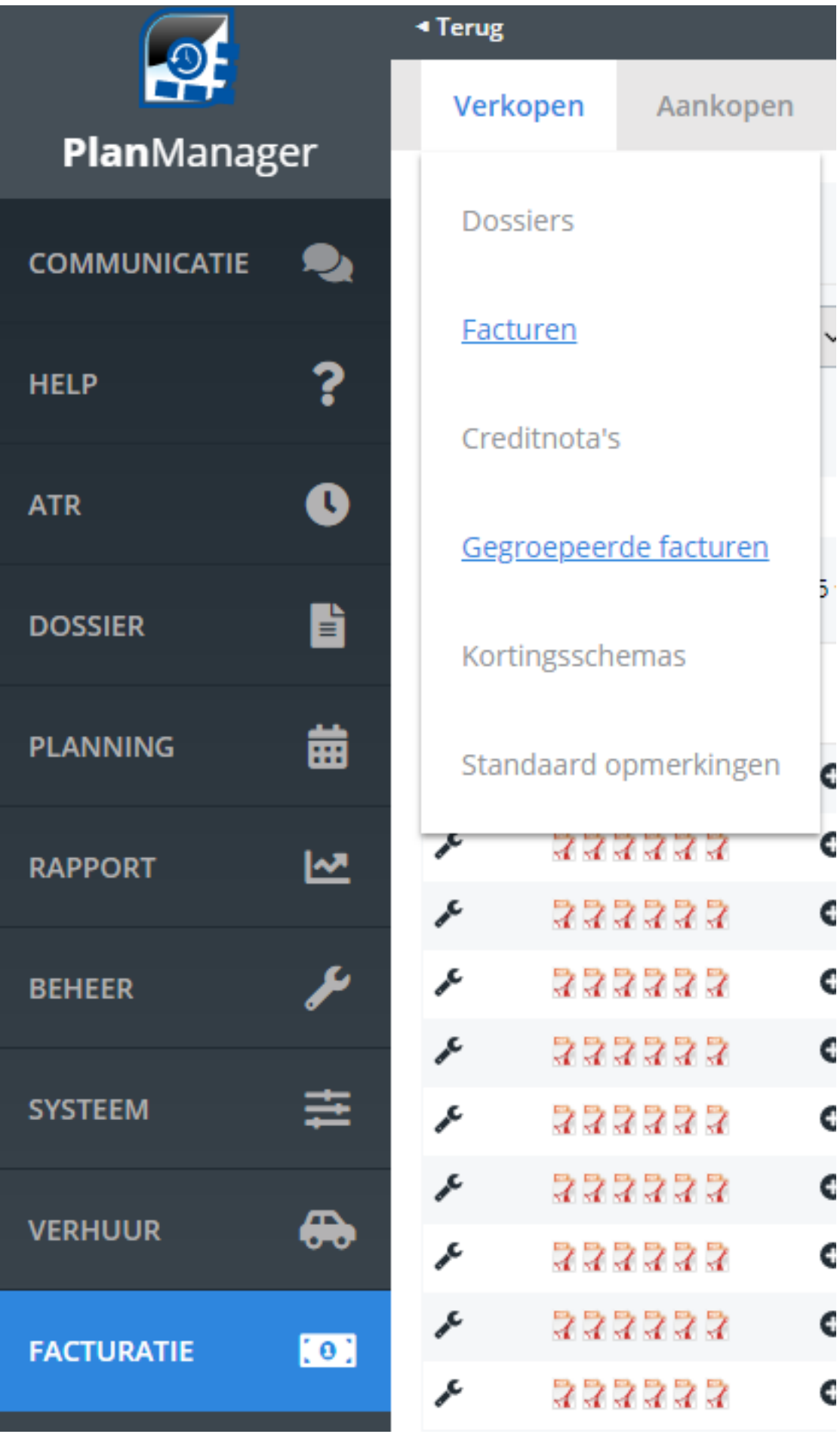

Pagina 2 / 4 **(c) 2024 InSyPro <christof@insypro.com> | 2024-05-14 08:26** [URL: http://faq.insypro.com/index.php?action=artikel&cat=11&id=81&artlang=nl](http://faq.insypro.com/index.php?action=artikel&cat=11&id=81&artlang=nl)

U krijgt daar een overzicht van al uw te factureren dossiers te zien. Bovenaan kan u de filter naar wens aanpassen om zo andere dossiers weer te geven.

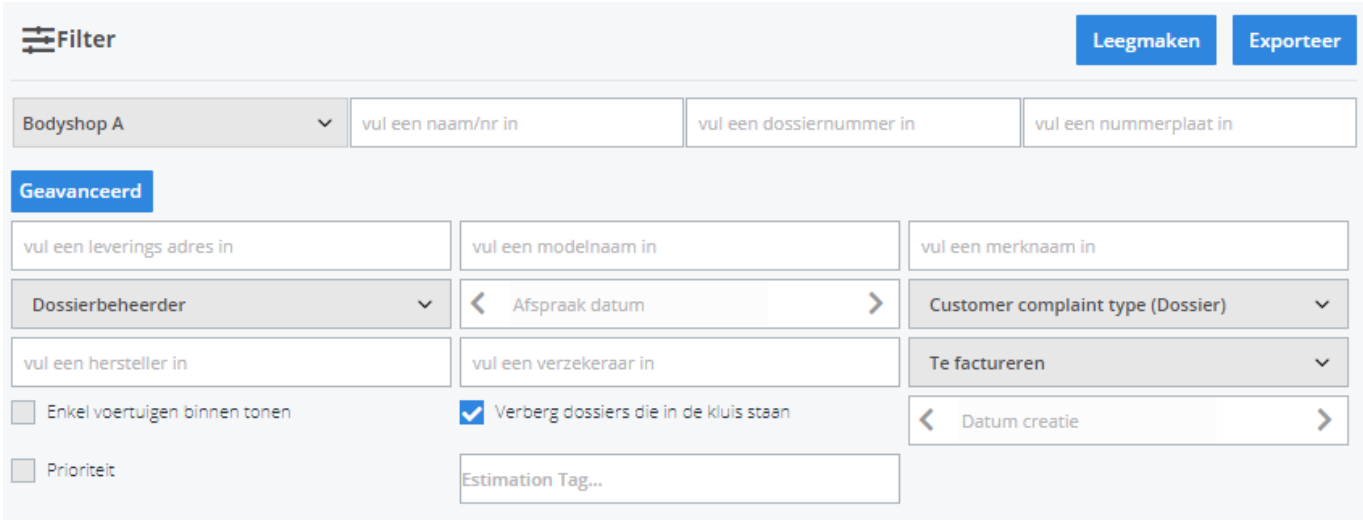

Zorg ervoor dat elk dossier dat u wenst te factureren een **factuur bestek** heeft. Als een dossier geen factuur bestek heeft kan het systeem het dossier niet op de factuur plaatsen.

Selecteer alle dossiers die u gegroepeerd wil factureren. Klik daarna op de knop **maak factuur.**

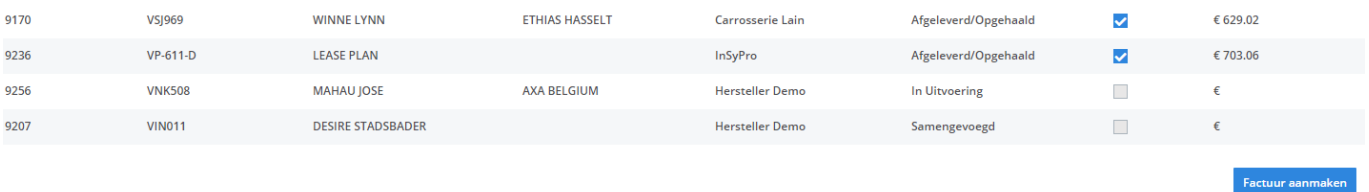

Een factuur zal worden aangemaakt waarin de geselecteerde dossiers worden samengenomen. U kan deze factuur nog verder aanpassen maar hou er rekening mee dat als u lijnen aanpast, deze wijzigingen niet naar de marge berekening zullen overgaan.

PlanManager zal namelijk op het moment dat u de gegroepeerde facturatie uitvoert, een interne factuur maken per dossier. Het contributie rapport en uw marge berekeningen gebeuren dan ook steeds op die interne facturen en niet op de gegroepeerde factuur.

#### Dossier # geen  $\epsilon$

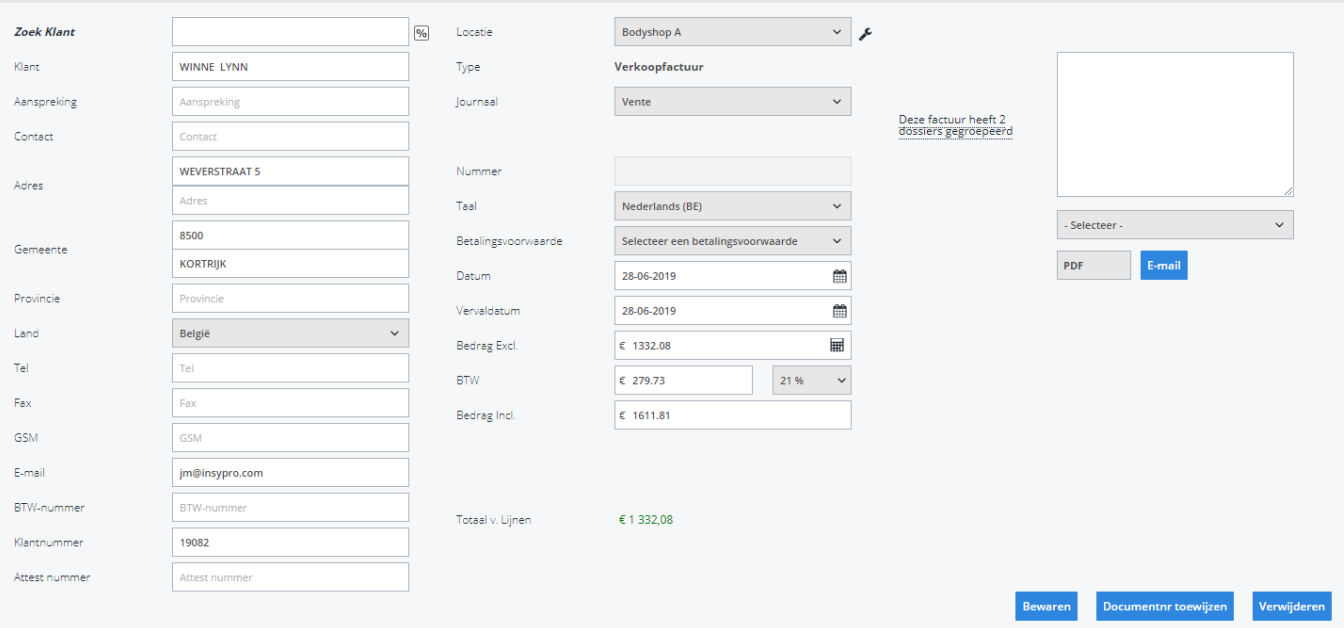

Wanneer u er zeker van bent dat de gegevens op de factuur correct zijn, klikt u op de knop 'Documentnr' toewijzen. U kan de factuur daarna afdrukken.

Men kan de gegroepeerde factuur afdrukken in detail weergave, maar in de meeste gevallen zal u een nieuwe PDF layout nodig hebben om een goede gegroepeerde factuur aan uw klant te kunnen afgeven.

Deze nieuwe factuurlayout kan worden gemaakt op maat en kan u aanvragen via support@insypro.com.

Unieke FAQ ID: #1080 Auteur: Matthias Van Woensel Laatst bijgewerkt:2019-06-28 14:16